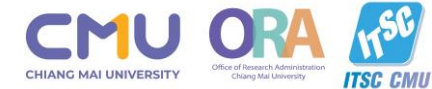

 $OOC$ 

**DOC** 

# **อบรมเชิงปฏิบัติการ การใช้งานระบบบริหารงานวิจัย มช.**

CMU Research Management System - Training Workshop

**วันที่ 15 กันยายน 2566**

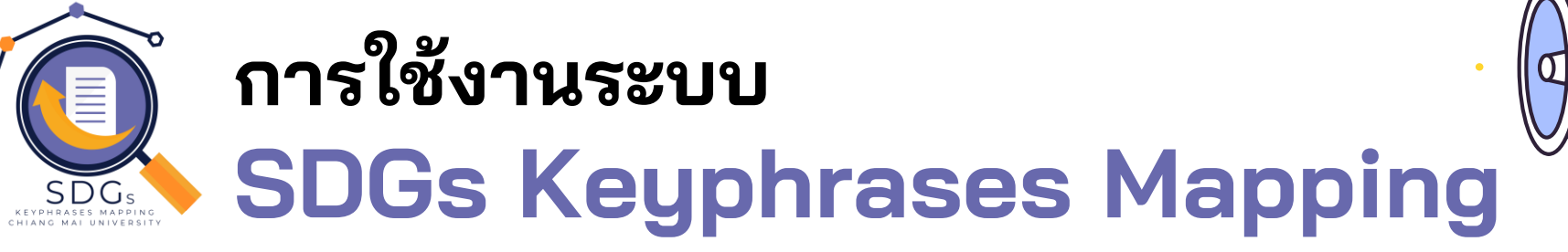

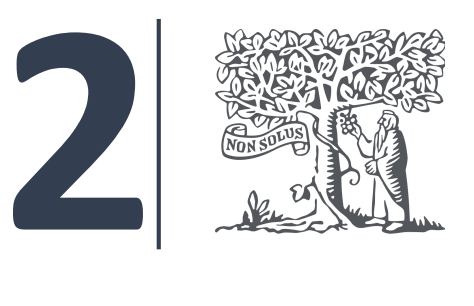

**การตรวจสอบข้อมูลผลงานตีพิมพ์ที่มีความ สอดคล้อง SDGs ในฐาน Scopus และ SciVal**

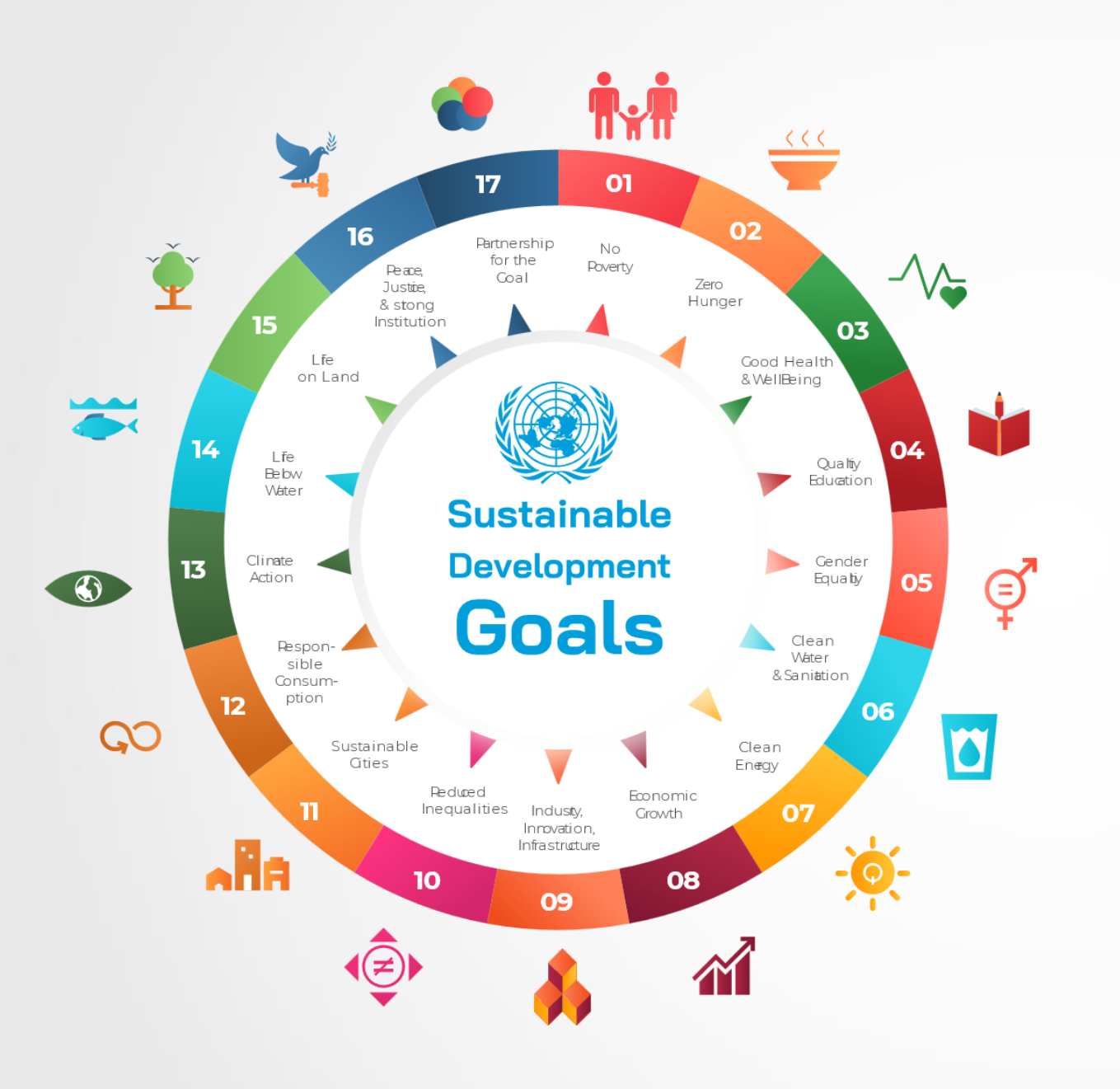

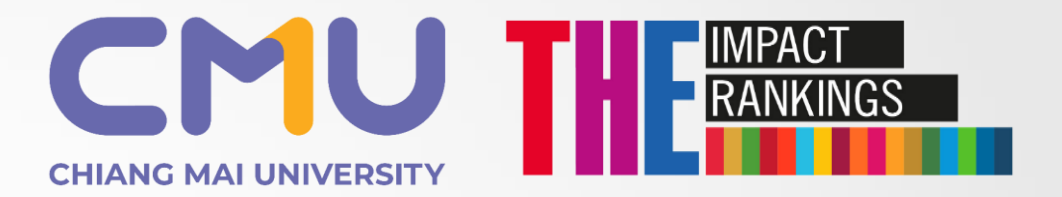

**เป้าหมาย มช.** 

**Top 50 ของโลก UIR ในปี 2027 (2570)**

ข้อมลโดย สำนักงานบริหารงานวิจัย มช

#### **CHIANG MAI UNIVERSITY RANKINGS PERFORMANCE**  MPACT RANKINGS **Overall Rankings Trend**

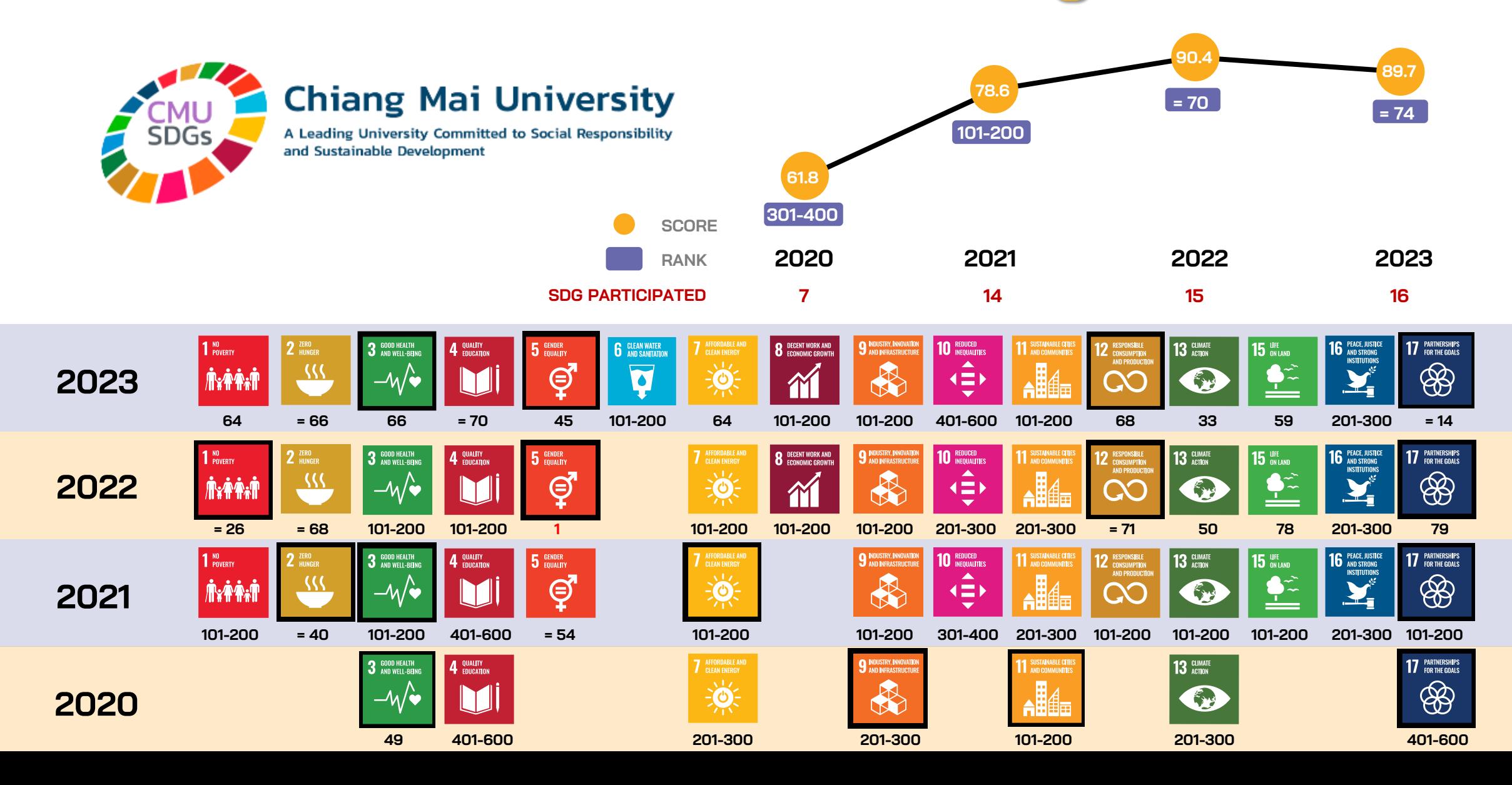

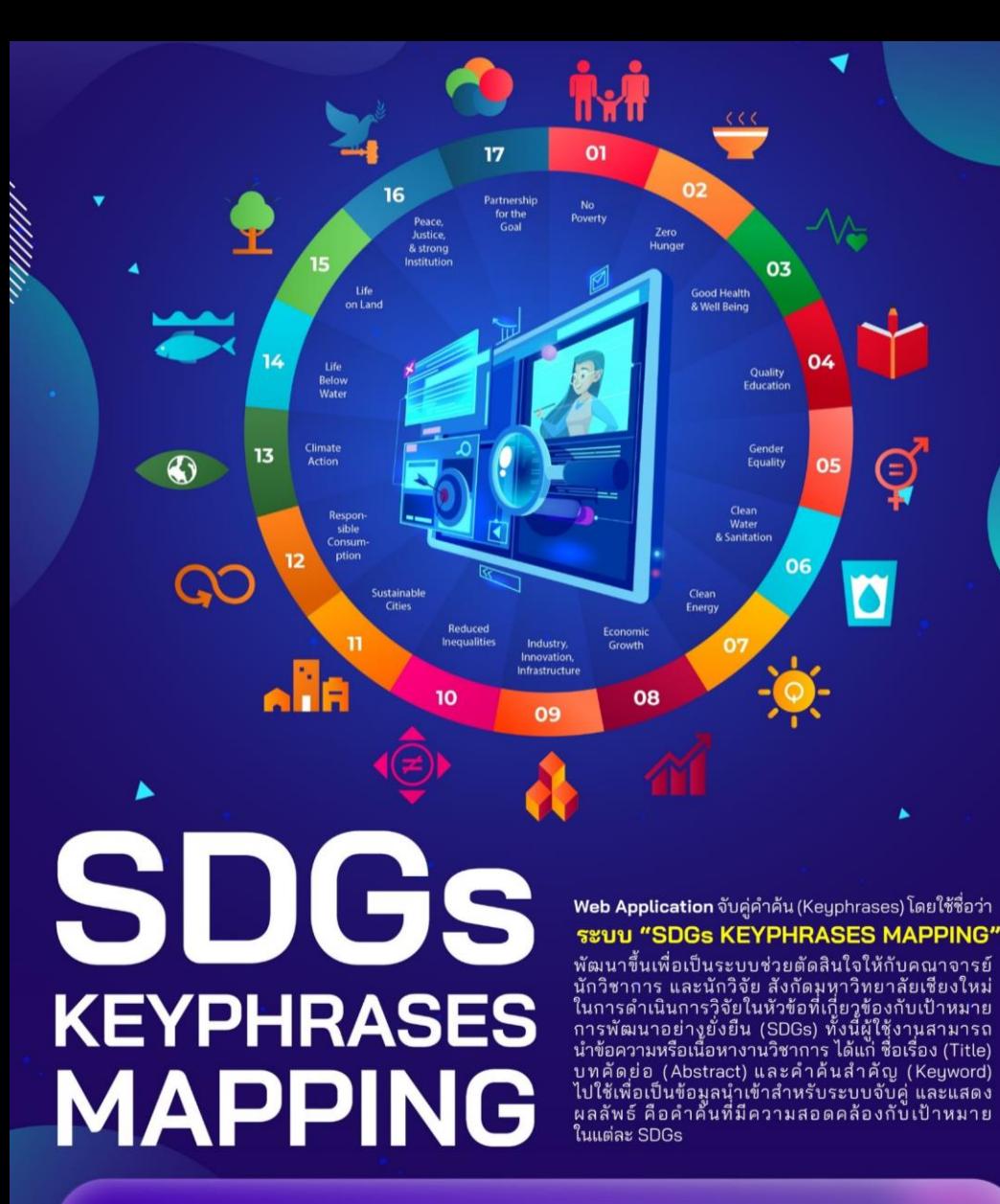

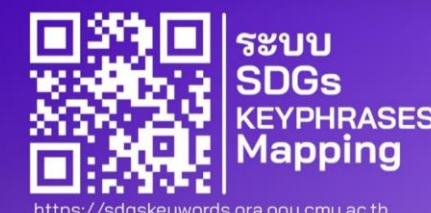

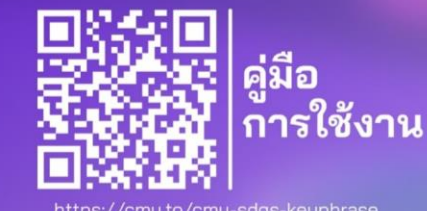

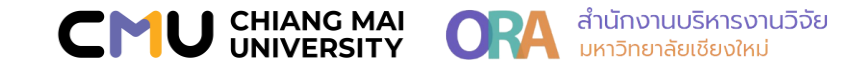

# **การใช้งานระบบ SDGs Keyphrases Mapping**

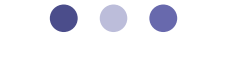

- เข้ำใช้งำนระบบ โดย login ผ่ำน **CMU Account** อีเมล มหำวิทยำลัย @cmu.ac.th [https://sdgskeywords.ora.oou.cmu.ac.th](https://sdgskeywords.ora.oou.cmu.ac.th/)
- ดำวน์โหลดคู่มือกำรใช้งำนระบบ <https://ora.oou.cmu.ac.th/sdgskeywordmapping/>
- แบบสอบถำมควำมพึงพอใจในกำรใช้งำนระบบ <https://cmu.to/survey-sdg-keyphrase>

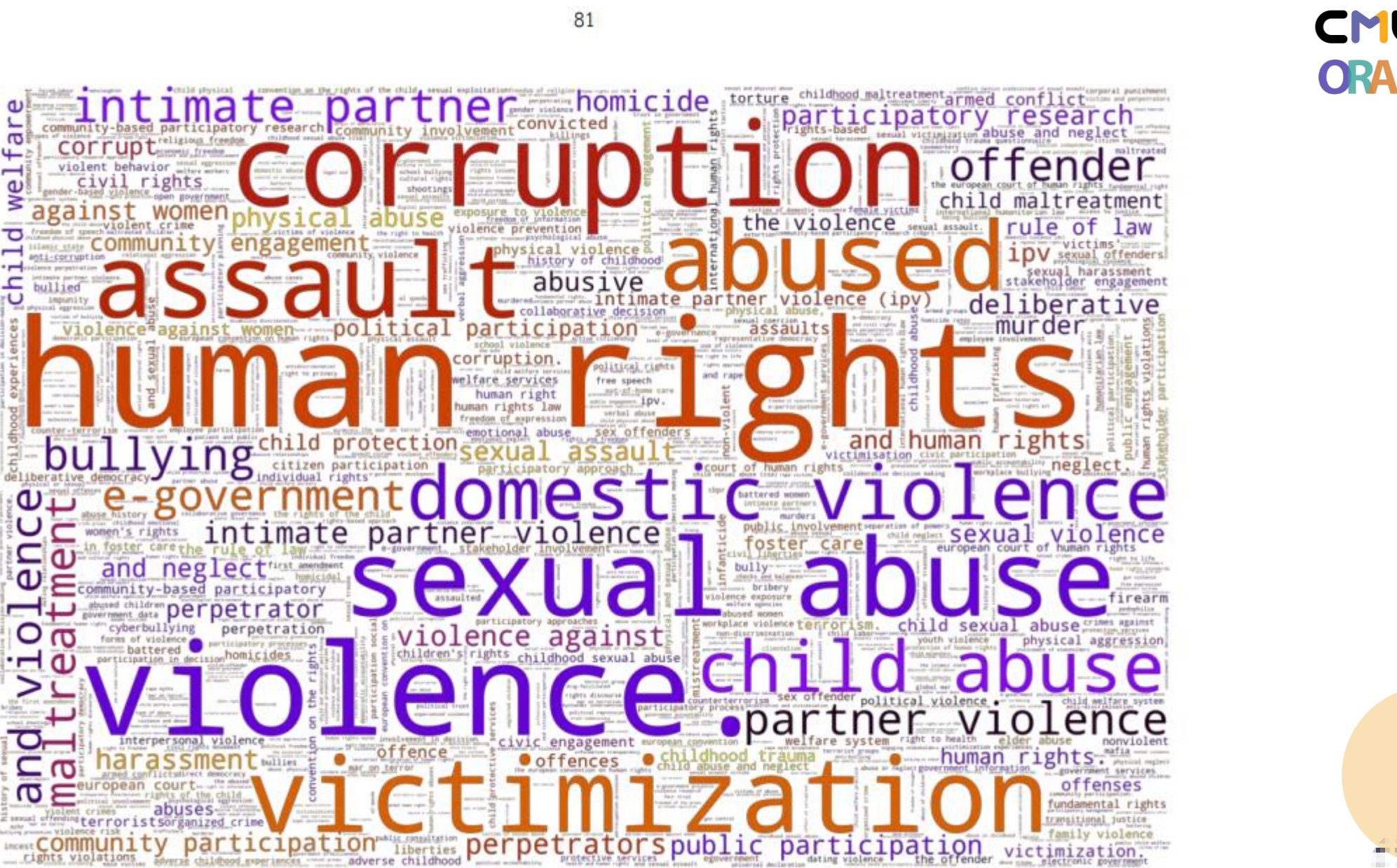

รูปที่ 16 คำสำคัญที่ปรากฏใน SDG 16: Peace Justice and Strong Institution จากงานวิชาการที่ได้รับการเผยแพร่ในฐานข้อมูล Scopus

 $\overline{1}$ Ŧ

 $\overline{\phantom{0}}$ 

Φ

š

ਠ

 $\overline{\phantom{0}}$ 

ichi

Φ

ധ

O

 $\bullet$ 

**CONTRACTOR CONTRACTOR** 

**CHIANG MAI<br>UNIVERSITY** 

้สำนักงานบริหารงานวิจัย **มหาวิทยาลัยเชียงใหม่** 

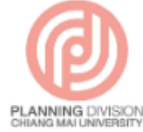

ึกองแผนงาน มหาวิทยาลัยเชียงใหม่

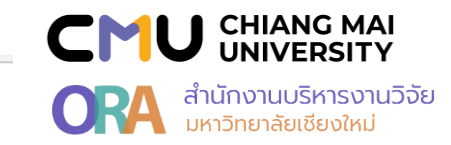

Q

้คู่มือ ตัวชี้วัดตามคำรับรองการปฏิบัติงานของส่วนงาน (ตัวชี้ ้วัด OKRs) ตามแผนพัฒนาการศึกษามหาวิทยาลัยเชียงใหม่ ระยะที่ 12 (พ.ศ.2560-2565) ปรับปรุงปีงบประมาณ พ.ศ.2563 (ปรับแก้ 16 มีนาคม 2565)

**① 16 มีนาคม 2565** 

→ ค่มือ, ประกาศกองแผนงาน, แผนพัฒนาการศึกษา มหาวิทยาลัยเชียงใหม่

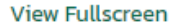

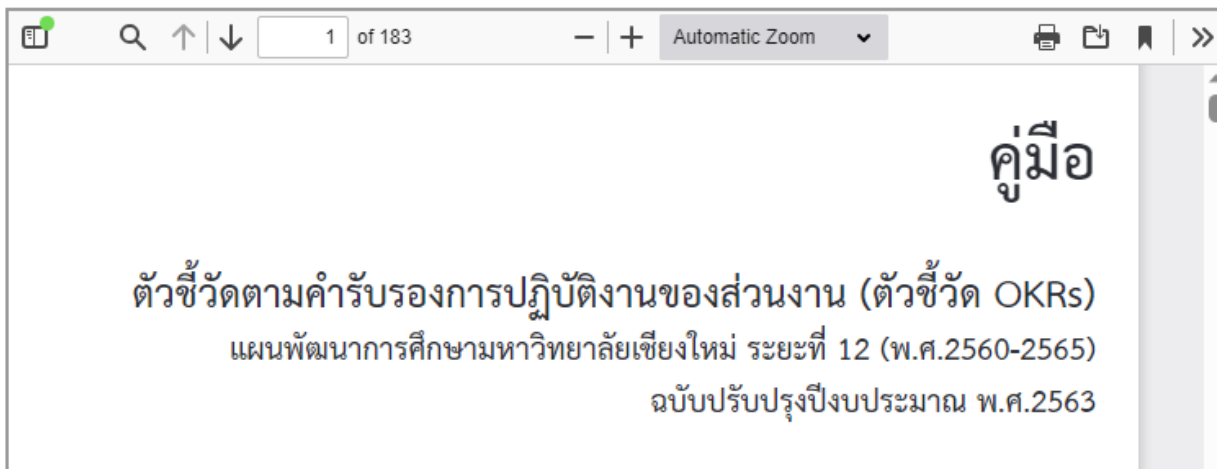

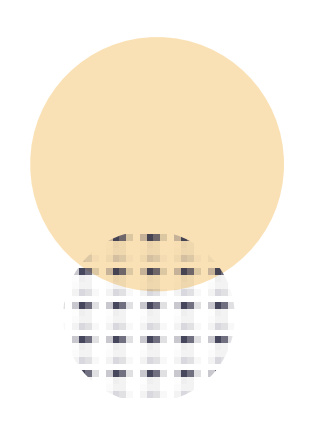

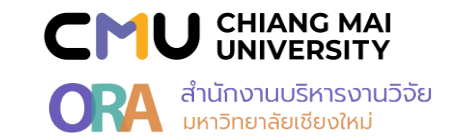

การใช้งานเว็บแอปพลิเคชันจับคู่คำค้น (Keyphrases) โดยใช้ข้อความ (Text) เพื่อประเมินเนื้อหางานวิชาการ และสนับสนุนการเผยแพร่ผลงานวิชาการที่สอดคล้องกับ SDGs

 $82$ 

#### 1. การใช้งานแอปพลิเคชัน

ผู้ใช้สามารถเริ่มใช้งานแอปพลิเคชันเว็บบราวเซอร์ได้โดย Login ผ่าน CMU Account ผ่านเว็บไซต์ https://sdgskeywords.ora.oou.cmu.ac.th ทั้งนี้ผู้จัดทำ แนะนำให้ใช้งานบนเว็บบราวเซอร์ Google Chrome, Microsoft Edge หรือ Apple Safari เพื่อลดปัญหาความเข้ากันได้ของเว็บบราวเซอร์ โดยหน้าการใช้งานแอปพลิเคชัน เว็บบราวเซอร์ได้แสดงไว้ตามรูปที่ 1

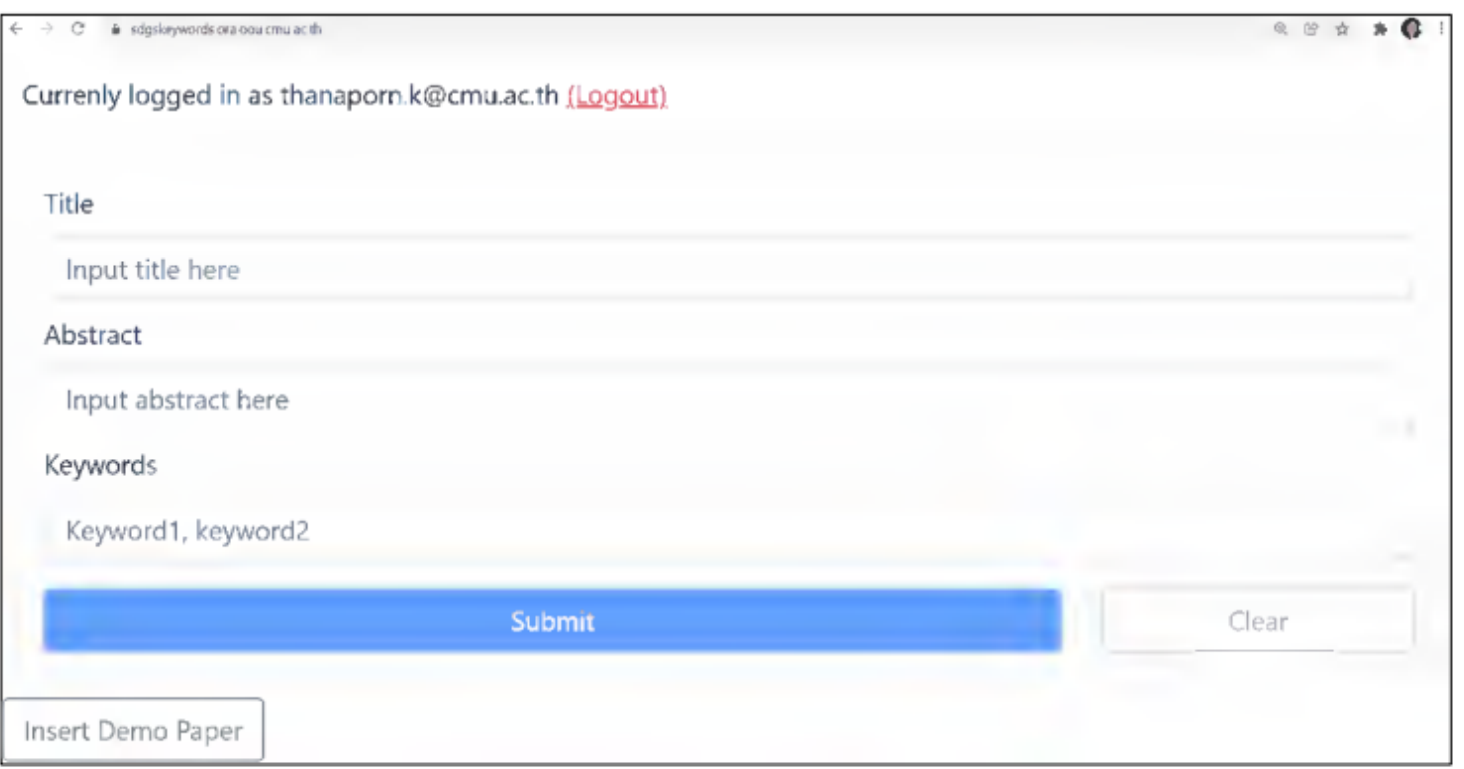

รูปที่ 1 หน้าการใช้งานแอปพลิเคชันเว็บบราวเซอร์

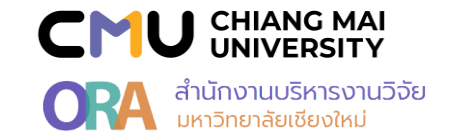

#### 2. การป้อนข้อมูล

(1995)

เมื่อเริ่มต้นใช้งานแอปพลิเคชัน จะอยู่ในโหมดการป้อนข้อมูล ให้ผู้ใช้ป้อนข้อมูลของผลงานที่ต้องการจับคู่คำค้นลงในฟอร์มทางฝั่งช้ายมือของหน้าจอ จากนั้นให้กดปุ่ม<br>Submit โดยตัวอย่างการป้อนข้อมูลได้แสดงไว้ตามรูปที่ 2

Title Basic income, wealth inequality and welfare: A proposed case in New Zealand Abstract Universal basic income (UBI) may be defined as a government programme that regularly distributes a set amount of income to every citizen. While many countries currently adopt need-based programmes, the idea of introducing a UBI programme has been discussed politically in several countries. For instance, The Opportunity Party in New Zealand proposed paying NZ\$13,000 per year to every adult citizen as basic income. Unless the amount of transfer per person decreases under the new programme, the government will have to increase tax rates. If a difference exists in labour supply and saving responses to the increases in tax rates among households, wealth distribution will change. This study examines the details of the proposed UBI programme and demonstrates that it will increase wealth inequality<br>across households and decrease the welfare of different ty environment and mobile device. Keywords Universal basic income, Gini coefficients, Heterogeneous-agent macroeconomic models, Incomplete market models, sobriety test Submit

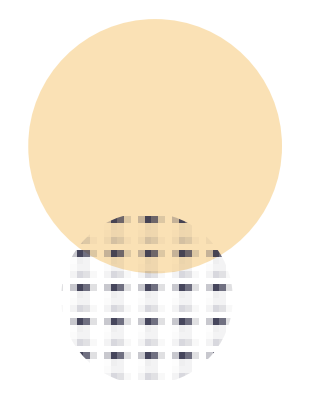

รูปที่ 2 ตัวอย่างการป้อนข้อมูลผลงาน

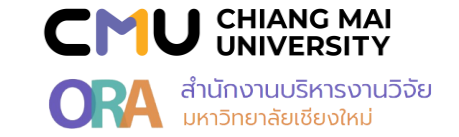

#### 3. การอ่านผล

เมื่อกด Submit แอปพลิเคชันจะใช้เวลาประมาณ 5-10 วินาทีในการประมวลผลการจับคู่คำค้น จากนั้นแอปพลิเคชันจะเข้าสู่โหมดการแสดงผลลัพธ์ตามตัวอย่างในรูปที่ 3 จากในรูปบริเวณขวาบนของหน้าจอ จะอ่านผลได้ว่าผลงานนี้ผ่านเกณฑ์ SDG1, SDG3 และ SDG11 จะแสดงผลเครื่องหมายเช็คถูกที่ท้ายพร้อมทั้งแสดงผลค่าความคล้าย ที่ด้านหน้าชื่อของ SDG นั้น ๆ ผู้ใช้สามารถเลือกดูผลการเปรียบเทียบคำค้นที่ใกล้เคียงโดยการกดที่ชื่อ SDG ที่ต้องการได้ นอกจากนั้นที่ผู้ใช้สามารถกดปุ่ม Back เพื่อย้อนกลับ ไปแก้ไขผลงาน กดปุ่มลูกศรขึ้นเพื่อเลื่อนกลับมายังด้านบทสุดของโปรแกรม และกดปุ่มลูกศรช้ายหรือลูกศรขวาเพื่อเลื่อนผลการเปรียบเทียบ

84

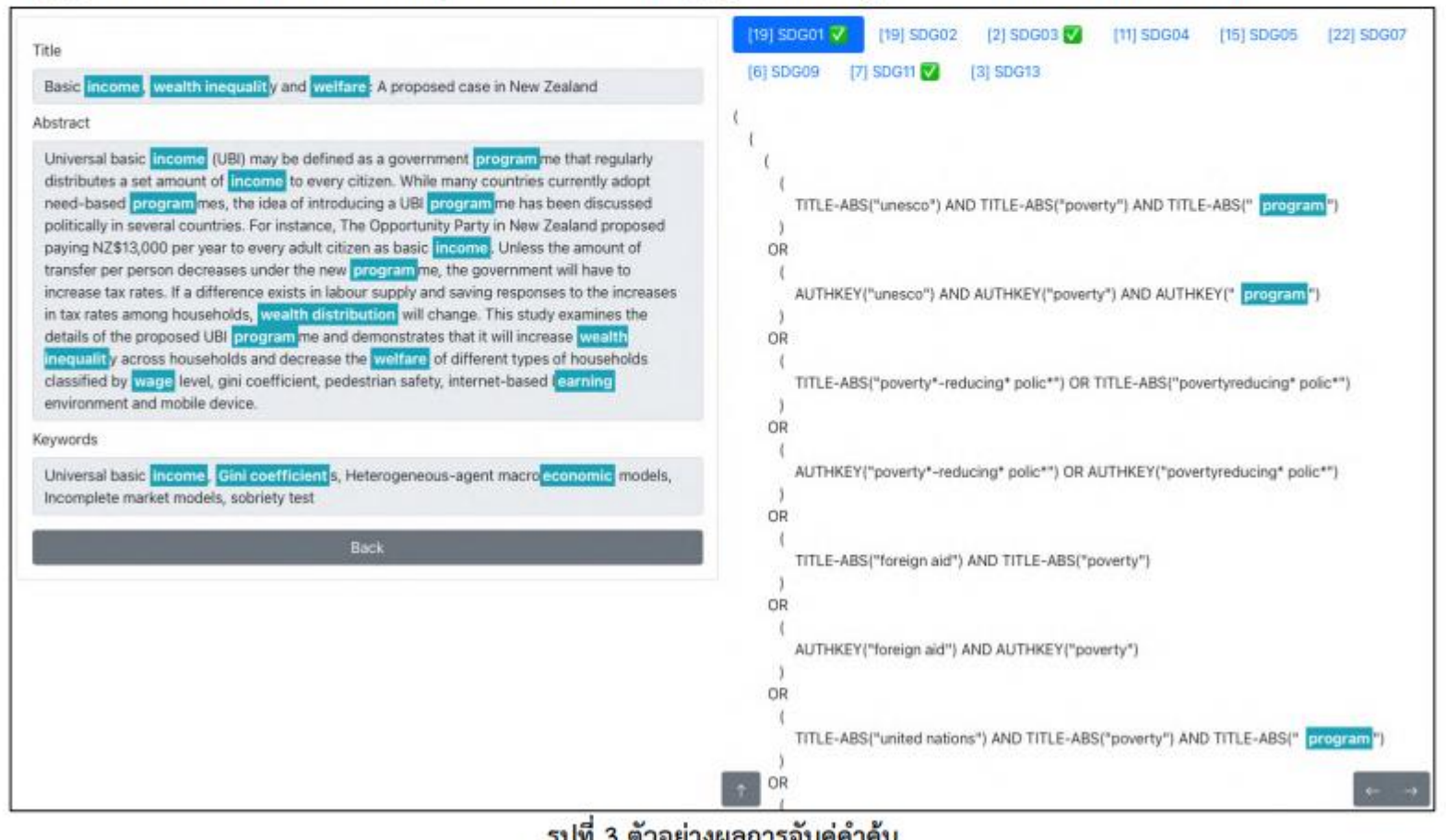

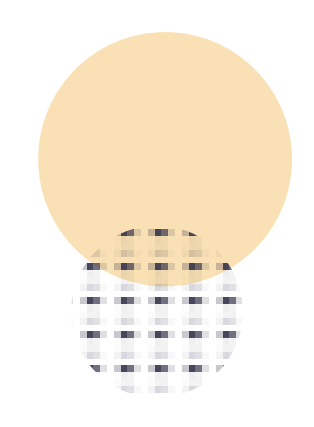

ริกม ว ผ.าคณางพยน.เรงภูมิน.เมห

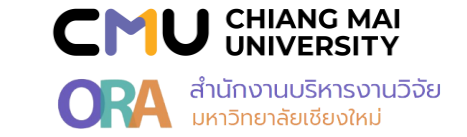

#### 4. การใช้เพื่อการวางแผนเผยแพร่ผลงานให้เข้าตามเกณฑ์ SDG

(本) (本) (本) (本)

จากตัวอย่างผลการจับคู่คำค้นในรูปที่ 3 ผู้ใช้งานจะทราบแล้วว่าผลงานดังกล่าวผ่านเกณฑ์ SDG1, SDG3 และ SDG11 หากผู้ใช้ต้องการคำแนะนำในการปรับปรุง ผลงานเพื่อให้เข้าเกณฑ์ SDG4 ด้วย สามารถทำได้โดยกดเลือกแถบ SDG4 เพื่อดูคำค้นที่มีความใกล้เคียง จากตัวอย่างคำค้นใกล้เคียงของ SDG4 ตามรูปที่ 4 ในกลุ่มของ Query แรกสุดอ่านผลว่า ผลงานดังกล่าวขาดคำว่า "School" ในหัวข้อหรือในบทคัดย่อ หรือ ขาดคำว่า "student" ในหัวข้อหรือในบทคัดย่อ ดังนั้นหากผู้ใช้ปรับปรุงผลงาน ของตัวเองตามคำแนะนำแล้ว จะได้ผลลัพธ์การจับคู่คำค้นที่ผ่านเกณฑ์ SDG4 ตามตัวอย่างในรูปที่ 5 ซึ่งมีเครื่องหมายเช็คถูกท้าย SDG4

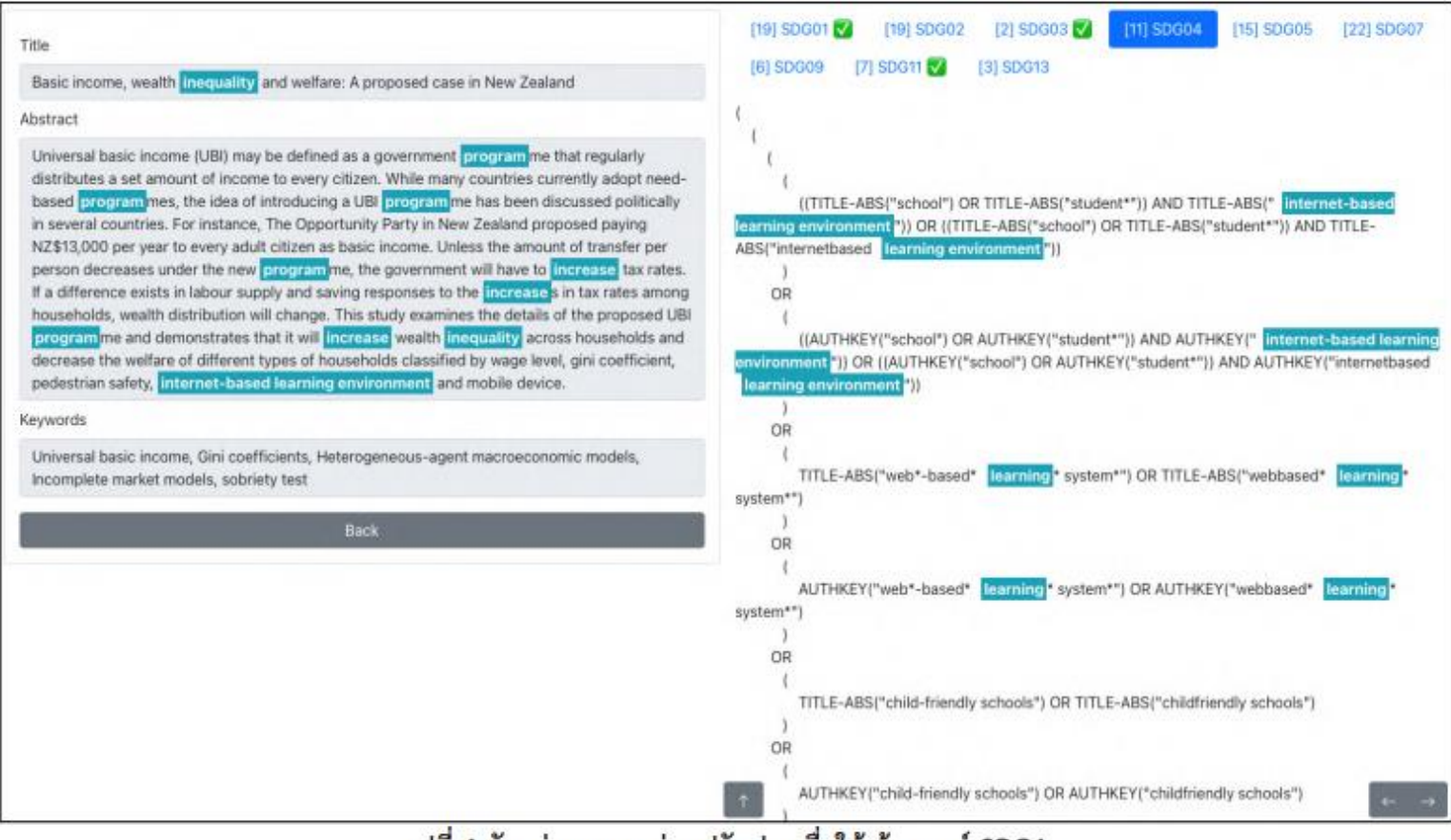

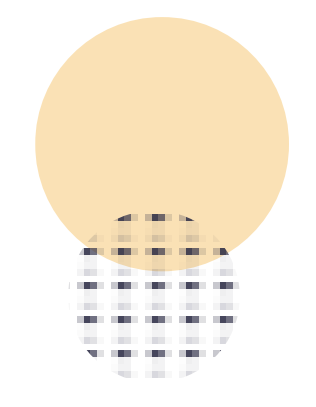

้รูปที่ 4 ตัวอย่างผลงานก่อนปรับปรุงเพื่อให้เข้าเกณฑ์ SDG4

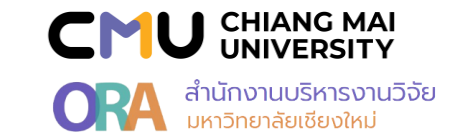

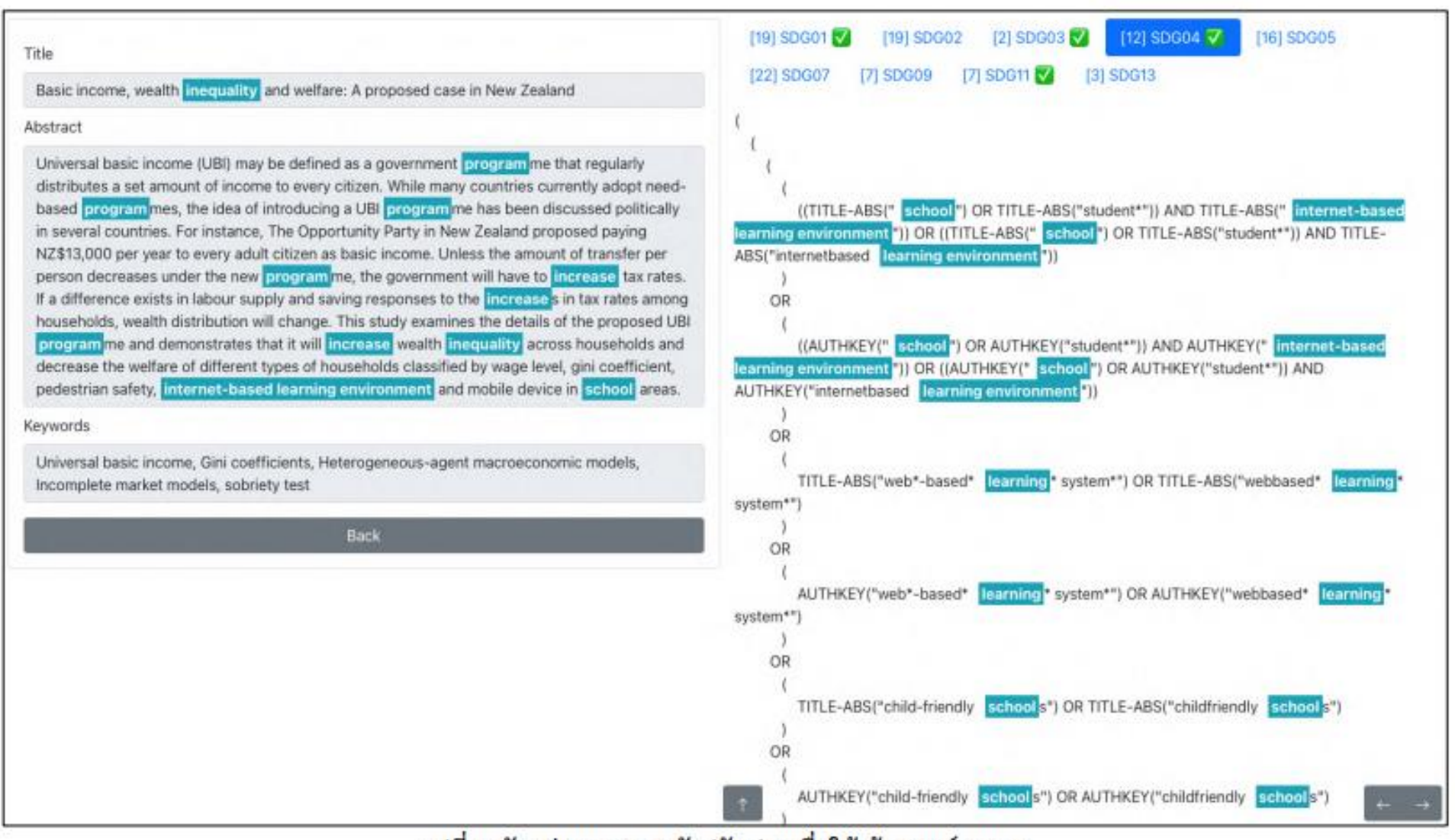

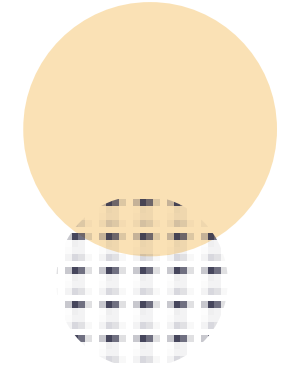

รูปที่ 5 ตัวอย่างผลงานหลังปรับปรุงเพื่อให้เข้าเกณฑ์ SDG4

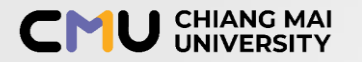

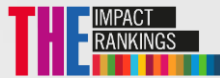

# **Chiang Mai University: Publications by SDGs**

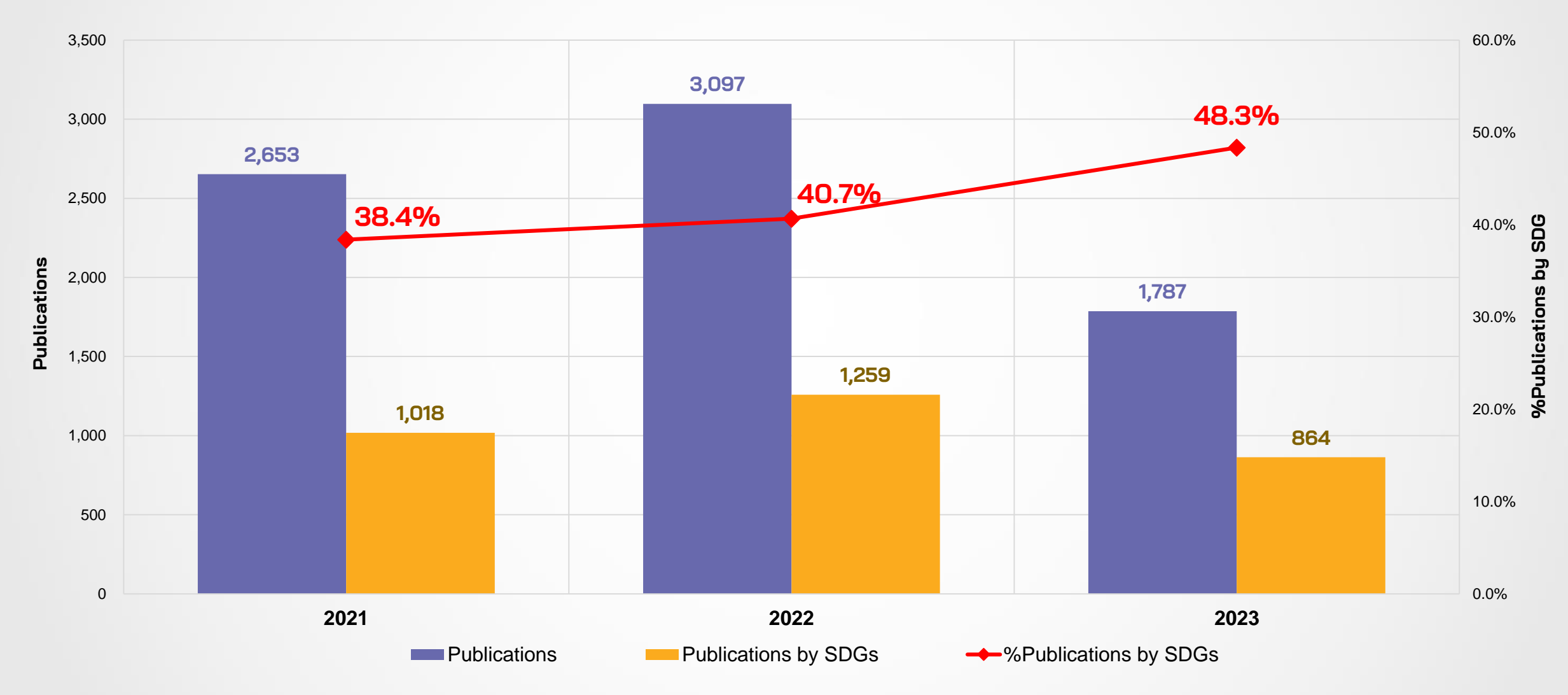

#### \* **Data From SciVal : As of 11 September 2023**

2023 : The listed SDGs are based on the Elsevier 2023 SDG Mapping 2021-22 : The listed SDGs are based on the Elsevier 2022 SDG Mapping

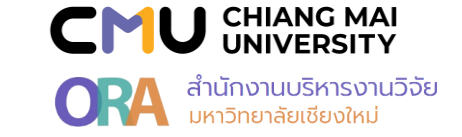

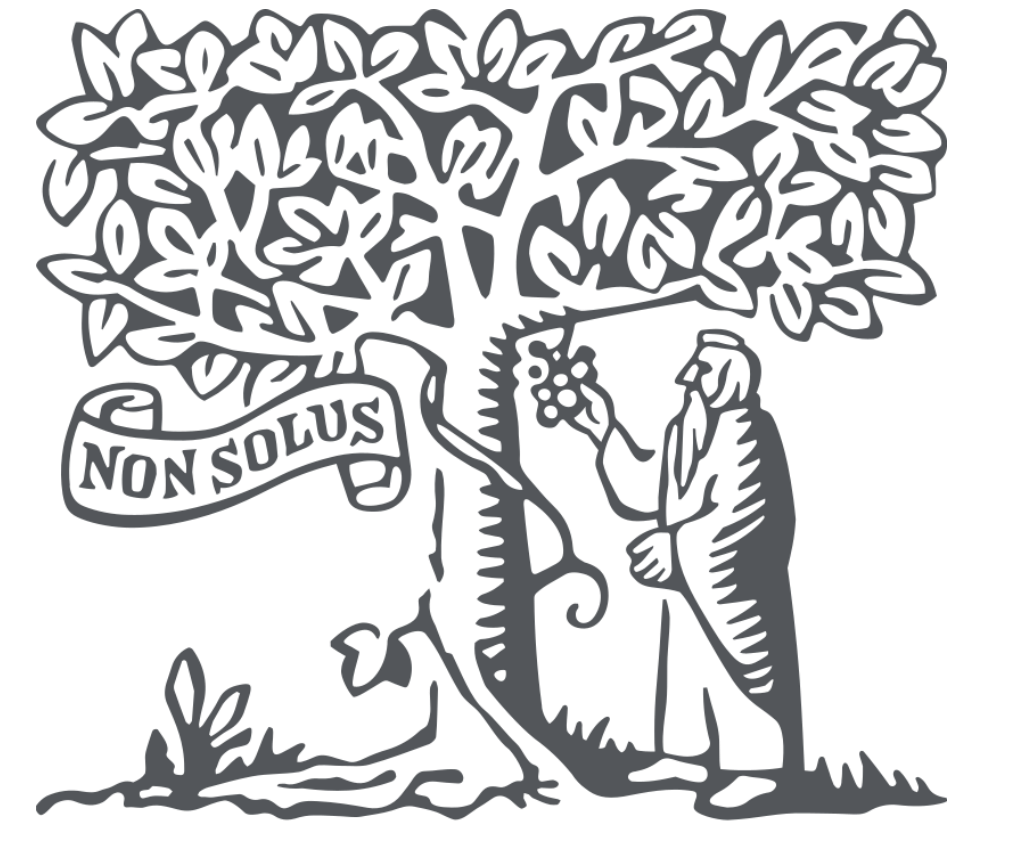

# **คู่มือการตรวจสอบข้อมูล ผลงานตีพิมพ์ที่มีความสอดคล้อง SDGs ในฐาน Scopus และ SciVal**

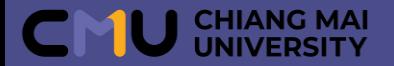

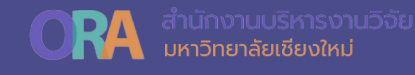

#### • **SCOPUS** วิธีค้นหำข้อมูลผลงำนวิจัยที่สอดคล้องกับ SDGs โดย สืบค้นจำกเมนู Authors **01**

#### • **SciVal** วิธีค้นหำข้อมูลผลงำนวิจัยที่สอดคล้องกับ SDGs โดย สืบค้นจำกเมนู Overview **02**

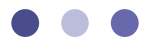

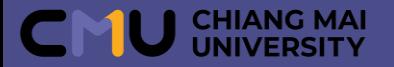

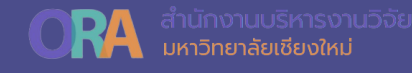

## **Scopus SciVal**

# www.scopus.com www.scival.com

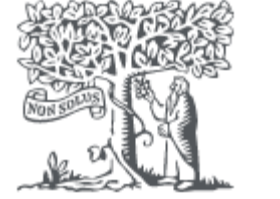

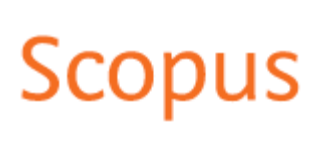

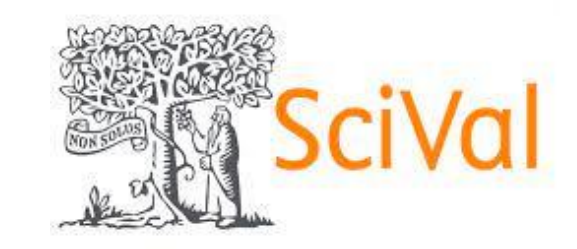

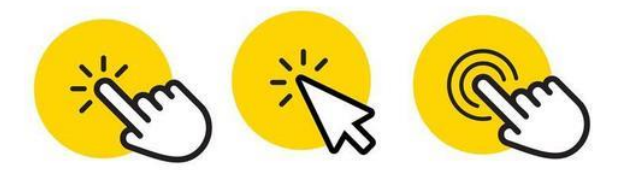

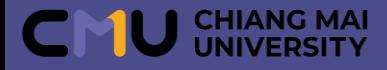

# **วิธีค้นหาข้อมูลผลงานวิจัยที่สอดคล้องกับ SDGs โดยสืบค้นจากเมนู Authors**

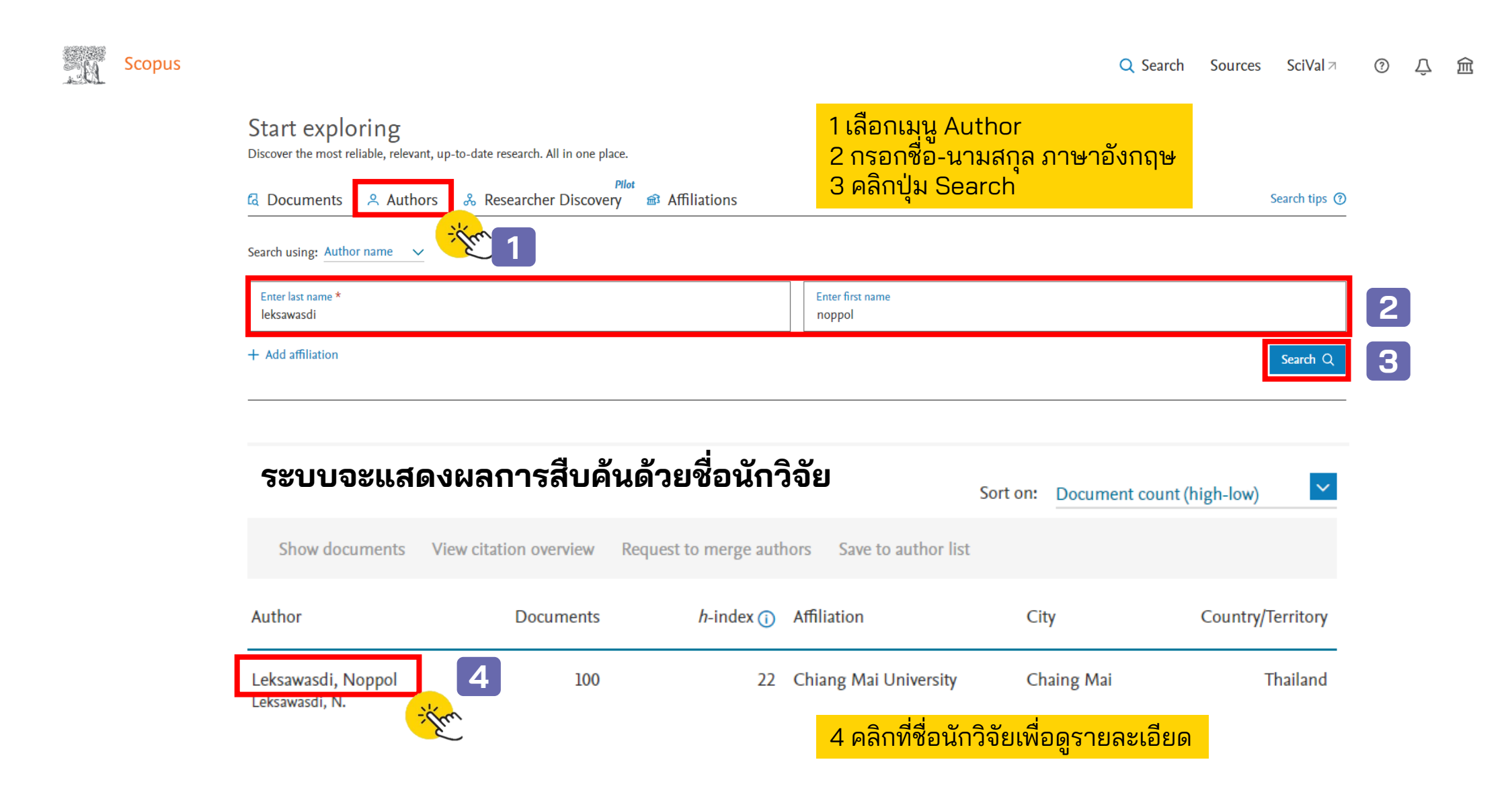

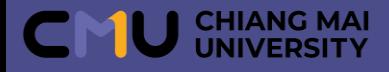

#### **วิธีค้นหาข้อมูลผลงานวิจัยที่สอดคล้องกับ SDGs โดยสืบค้นจากเมนู Authors (ต่อ)**

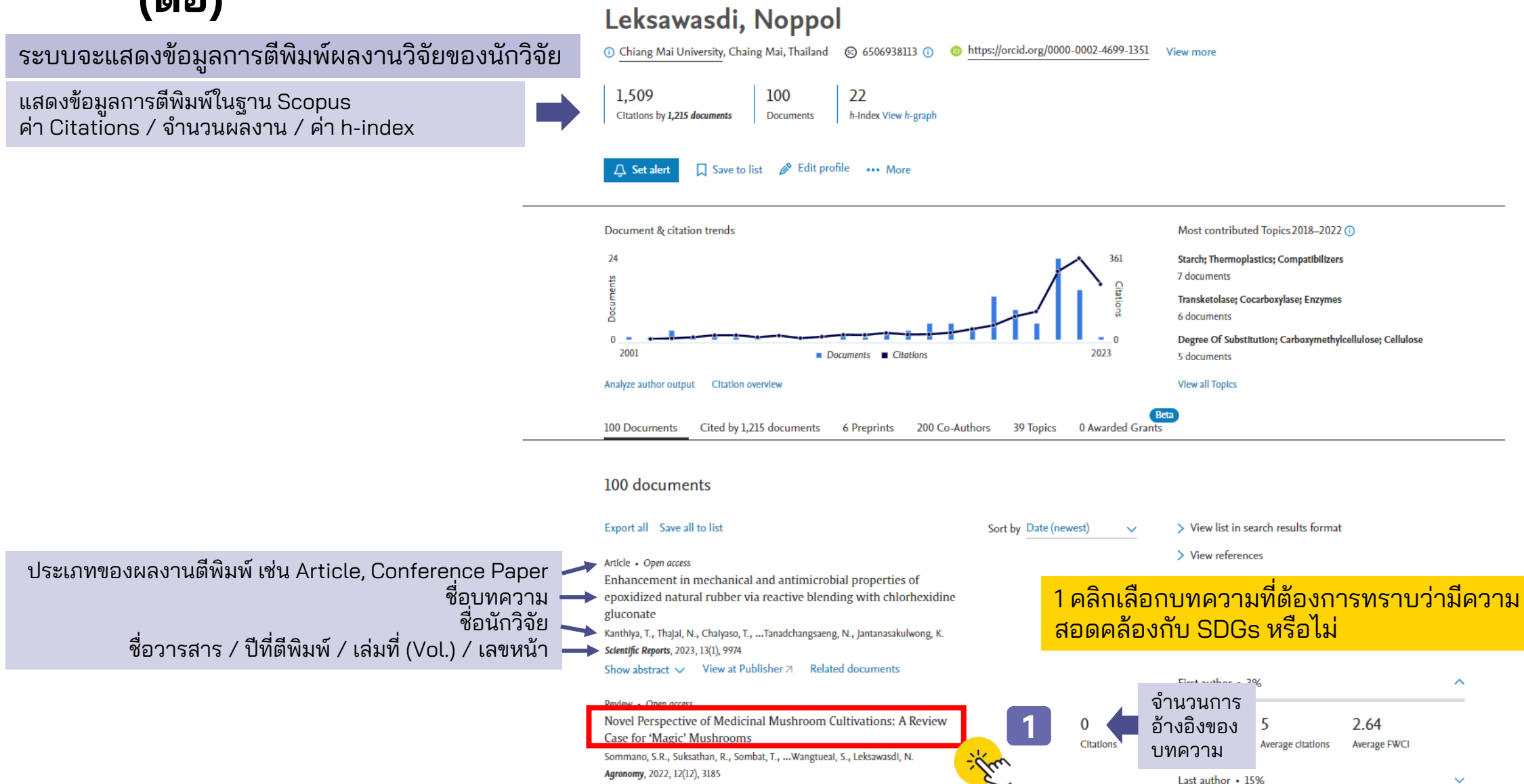

Show abstract  $\smile$  View at Publisher  $\smash{\overline{\wedge}}$  Related documents

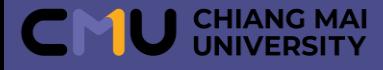

# **วิธีค้นหาข้อมูลผลงานวิจัยที่สอดคล้องกับ SDGs โดยสืบค้นจากเมนู Authors**

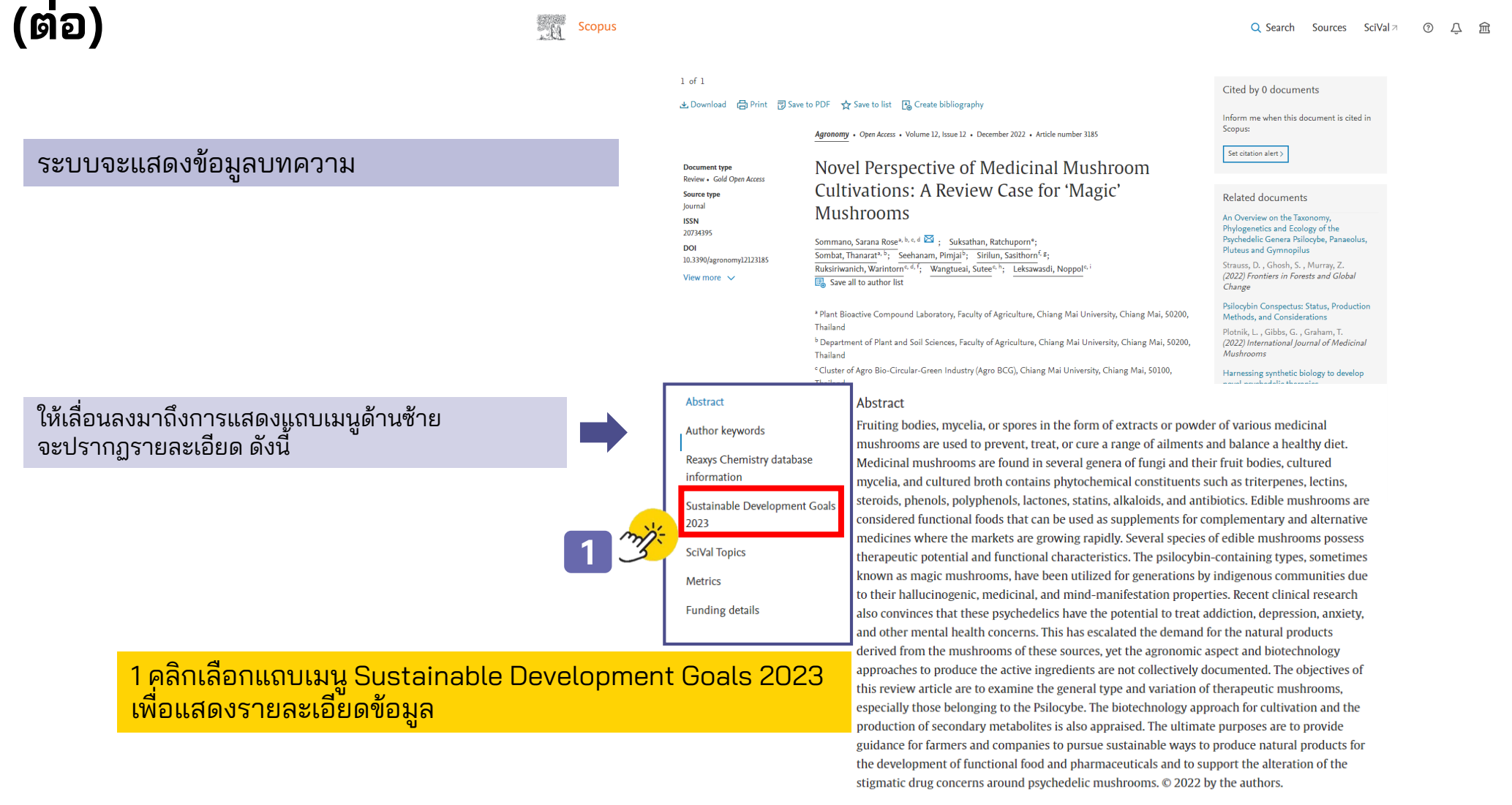

#### Author keywords

biotechnology; mycology; psilocybin; psychedelic mushrooms; psychiatric disorders

#### Reaxys Chemistry database information  $\overline{O}$

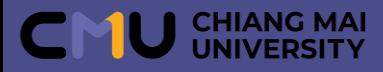

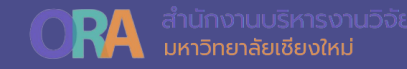

### **วิธีค้นหาข้อมูลผลงานวิจัยที่สอดคล้องกับ SDGs โดยสืบค้นจากเมนู Authors (ต่อ)**

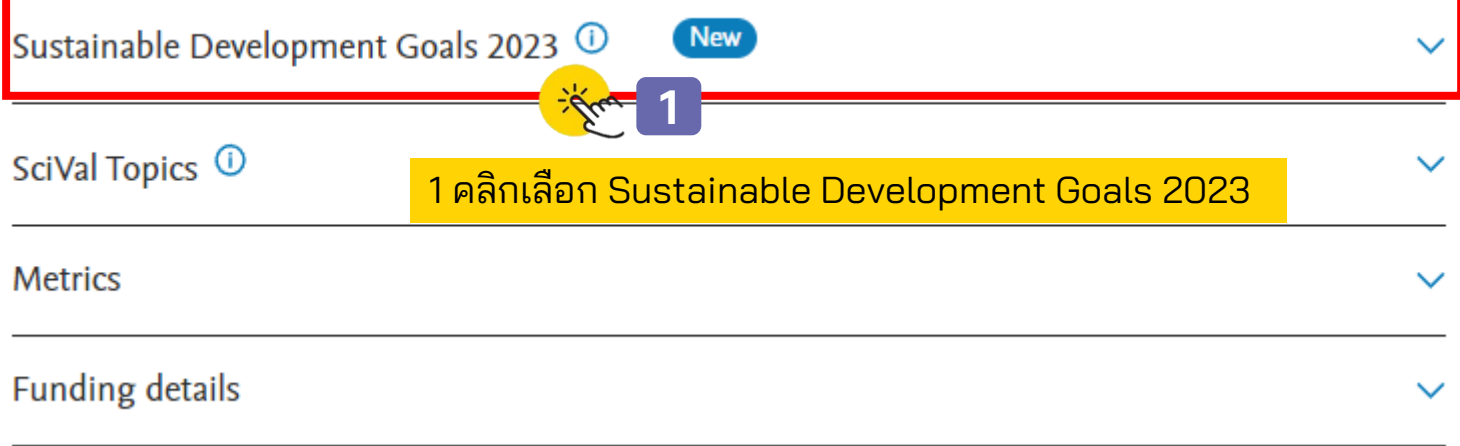

Sustainable Development Goals 2023 <sup>1</sup>

Sustainable Development Goals mapped to this document

Industry, innovation and infrastructure Goal 9

New<sup>1</sup>

Sustainable Development Goals (SDGs) are specific research areas that are helping to solve real-world problems. Elsevier data science teams have built extensive keyword queries, supplemented with machine learning, to map documents to SDGs with very high precision. Times Higher Education (THE) are using the Elsevier SDG data mapping as part of their Impact Rankings.

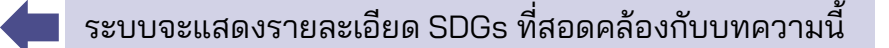

ทั้งนี้หำกบทควำมใดไม่สอดคล้องกับ SDGs จะไม่ปรำกฏแถบเมนู Sustainable Development Goals 2023

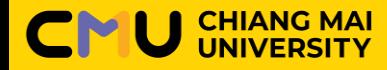

**2**

 $\leq$ 

血

N

 $\odot$ 

品

固

**4**

**Mai University** 

5 คลิกเลือก Published

Citation Count (i)

### **การใช้งานฐานข้อมูล SciVal**

## **วิธีค้นหาข้อมูลผลงานวิจัยที่สอดคล้องกับ SDGs โดยสืบค้นจากเมนู Overview**

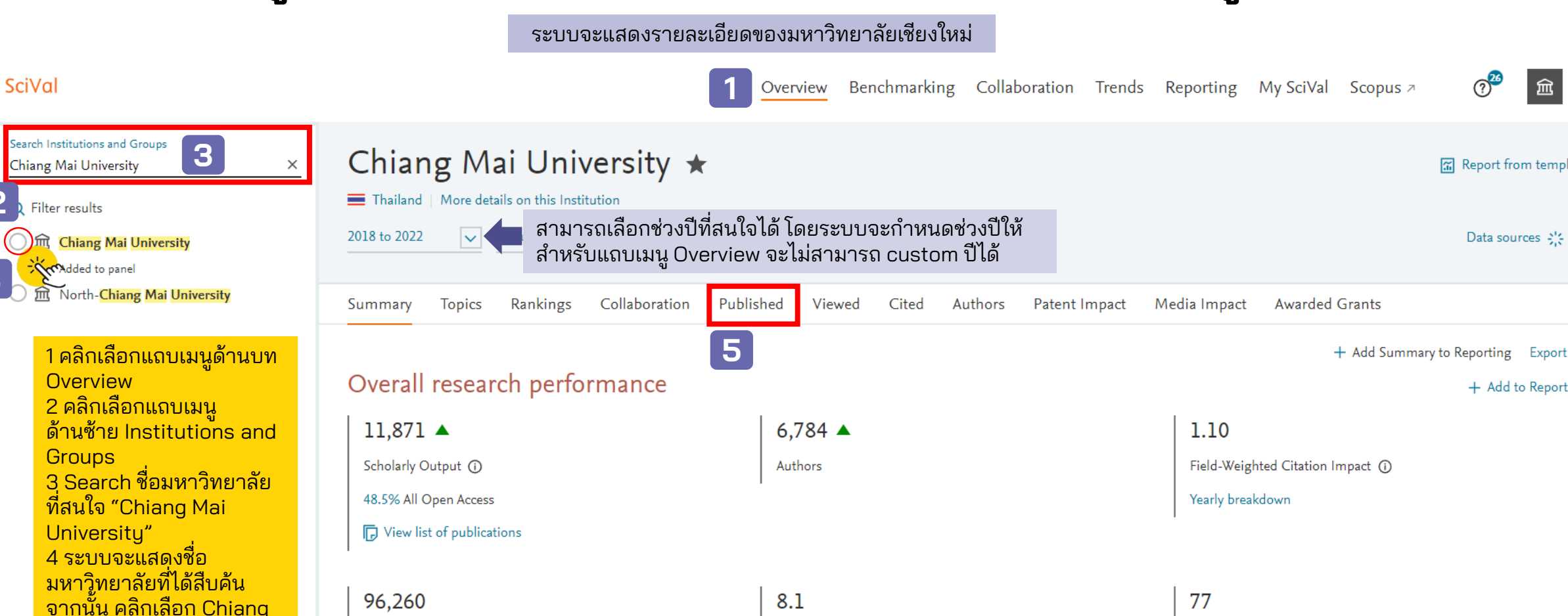

Citations per Publication (i)

 $h5$ -index  $(i)$ 

่ สำนักงานบริหารงานวิจัย

 $\sigma^{\mathbf{z}}$ 

Data sources 2%

+ Add to Report

血

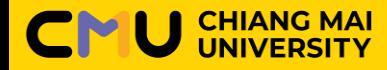

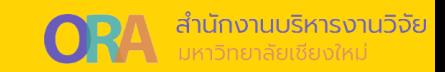

#### **วิธีค้นหาข้อมูลผลงานวิจัยที่สอดคล้องกับ SDGs โดยสืบค้นจากเมนู Overview (ต่อ)**

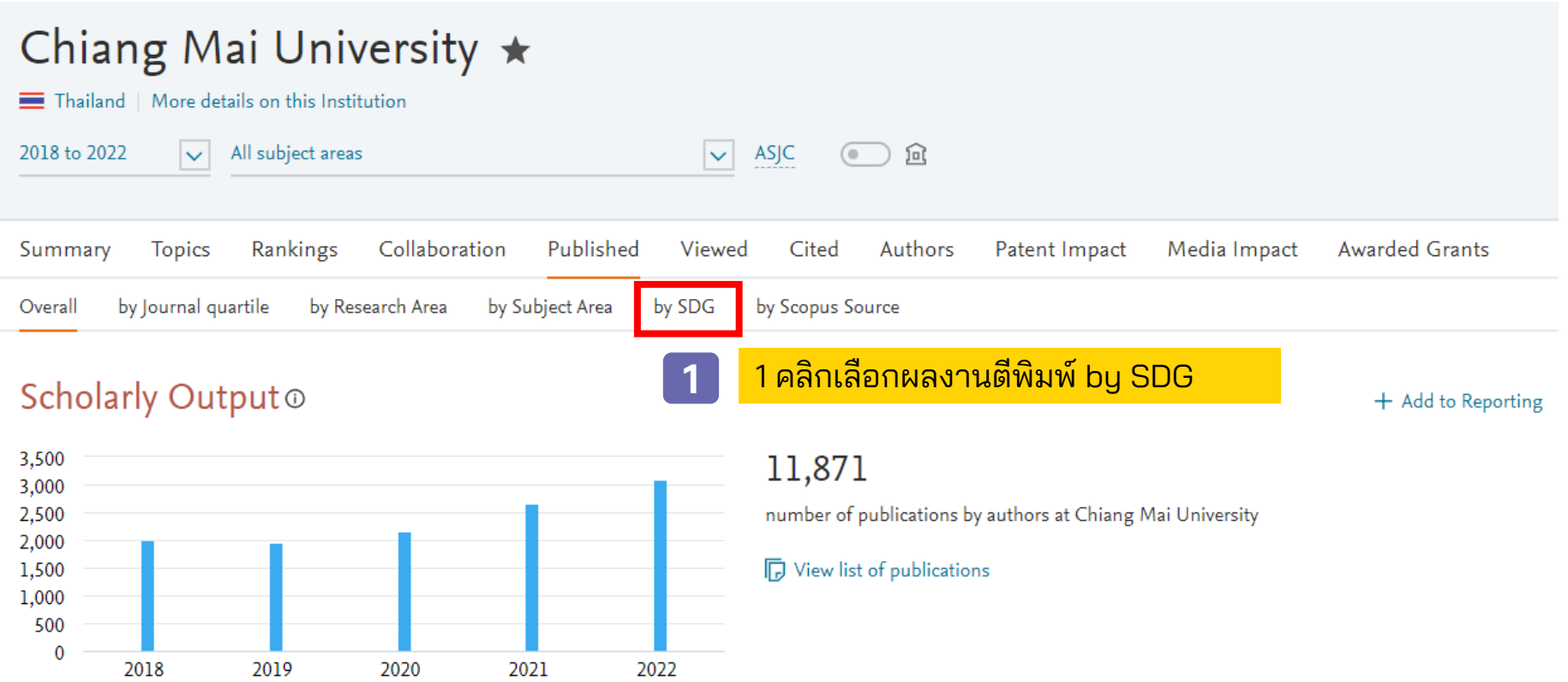

หมำยเหตุ: ข้อมูล ณ วันที่ 17 กรกฎำคม 2566

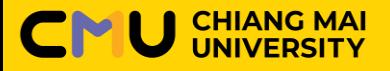

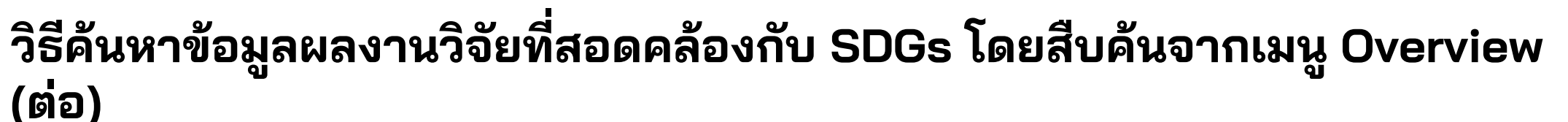

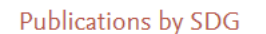

(i) Metric guidance  $+$  Add to Reporting Export  $\smile$ 

่ สำนักงานบริหารงานวิจัย

The United Nations Sustainable Development Goals (SDGs) challenge the global community to build a world where no one is left behind. Learn more >

The listed SDGs are based on the Elsevier 2022 SDG Mapping z

1 ชี้เม้ำส์ไปวำงบน SDG ที่สนใจ จะขึ้นแถบเมนูให้เลือก 2 ส่วน คือ Analyze at Institution และ Analyze worldwide

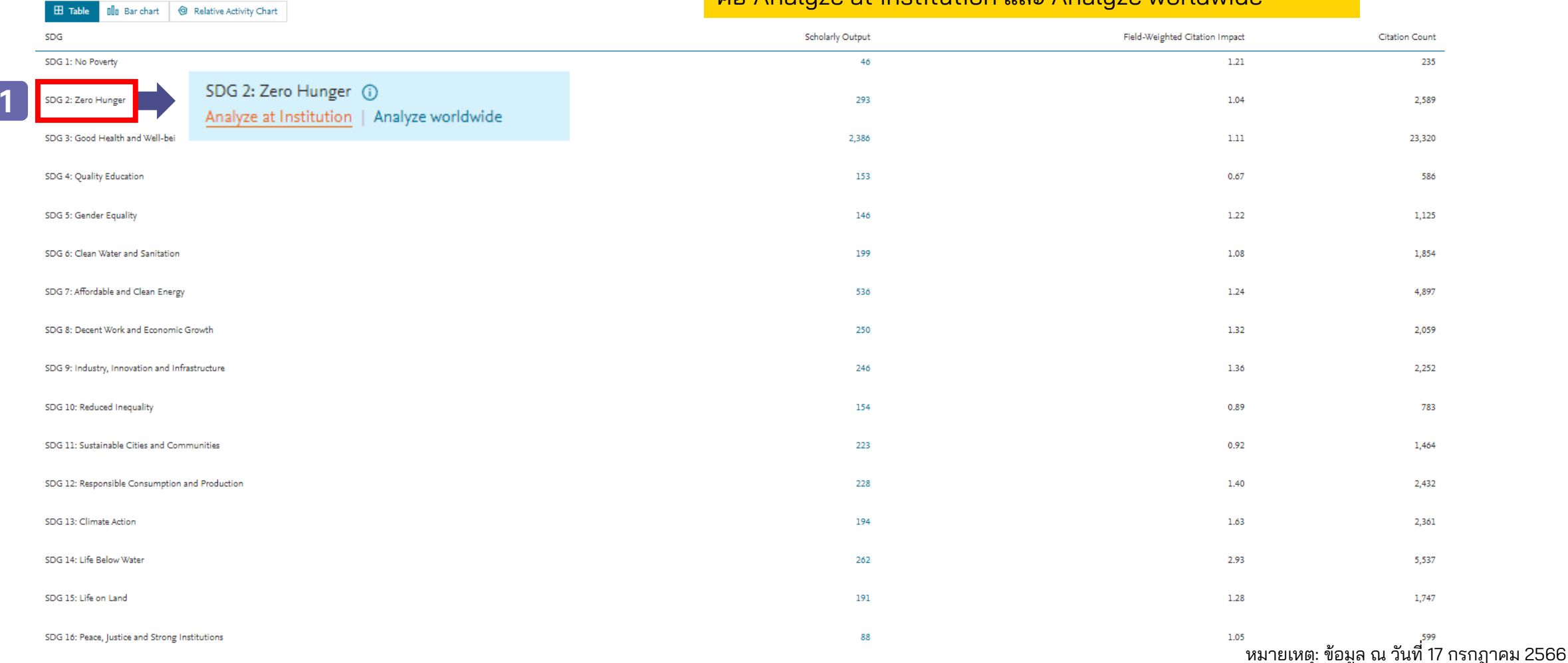

**CHIANG MAI** 

## **วิธีค้นหาข้อมูลผลงานวิจัยที่สอดคล้องกับ SDGs โดยสืบค้นจากเมนู Overview**

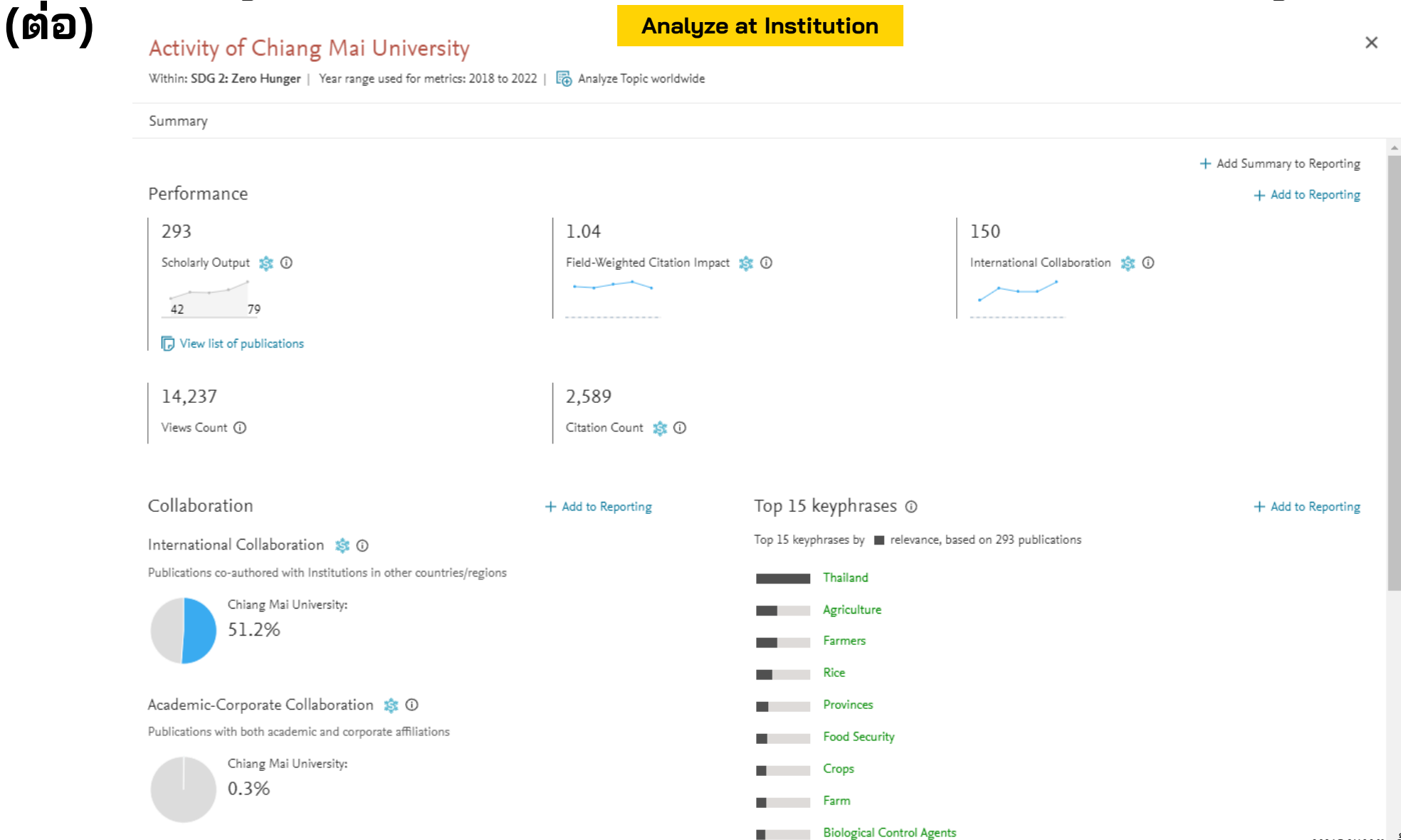

หมำยเหตุ: ข้อมูล ณ วันที่ 17 กรกฎำคม 2566

้ สำนักงานบริหารงานวิจัย

**CHIANG MAI**<br>UNIVERSITY

้สำนักงานบริหารงานวิจัย

### **วิธีค้นหาข้อมูลผลงานวิจัยที่สอดคล้องกับ SDGs โดยสืบค้นจากเมนู Overview**

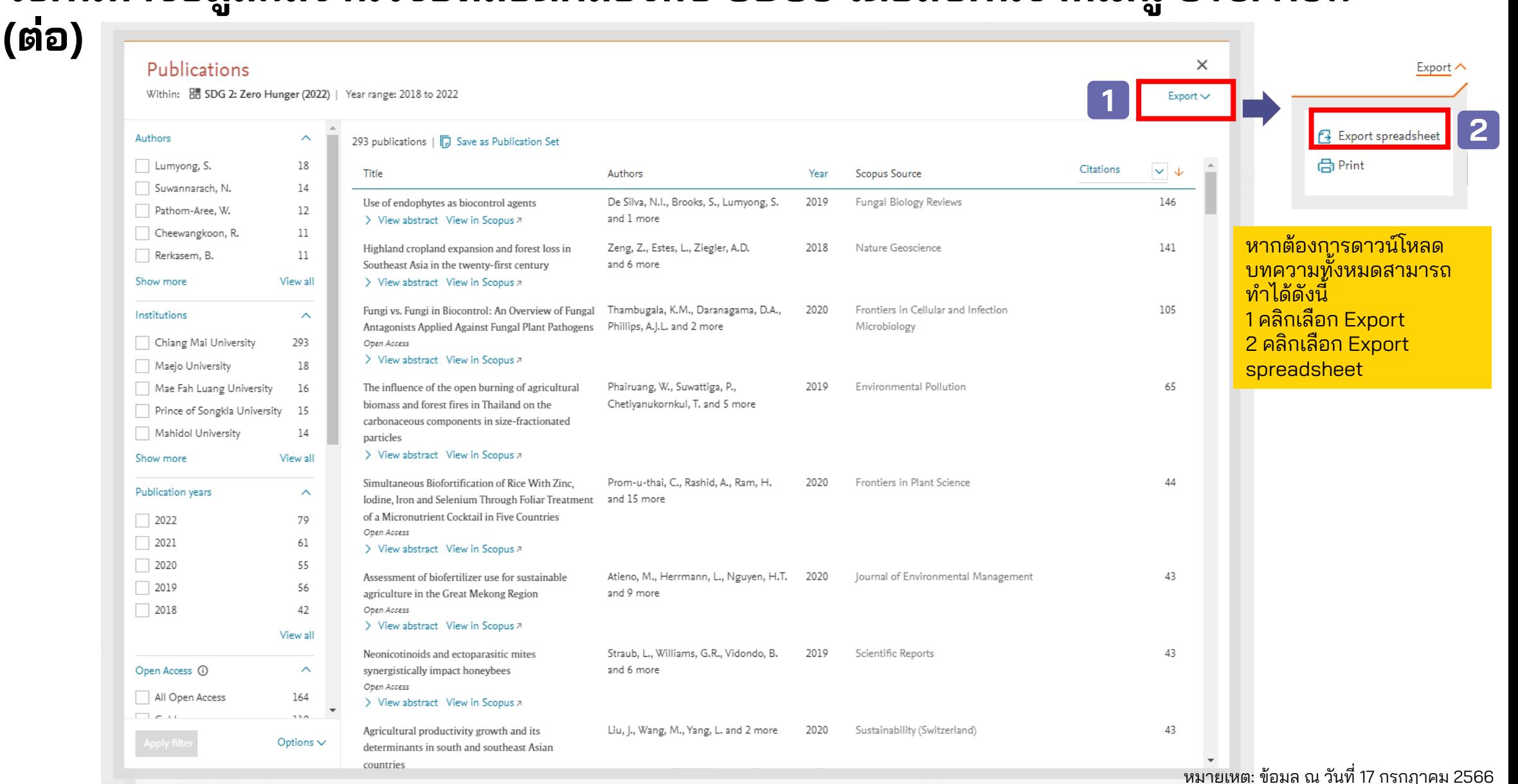

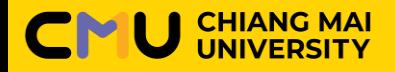

# **วิธีค้นหาข้อมูลผลงานวิจัยที่สอดคล้องกับ SDGs โดยสืบค้นจากเมนู Overview**

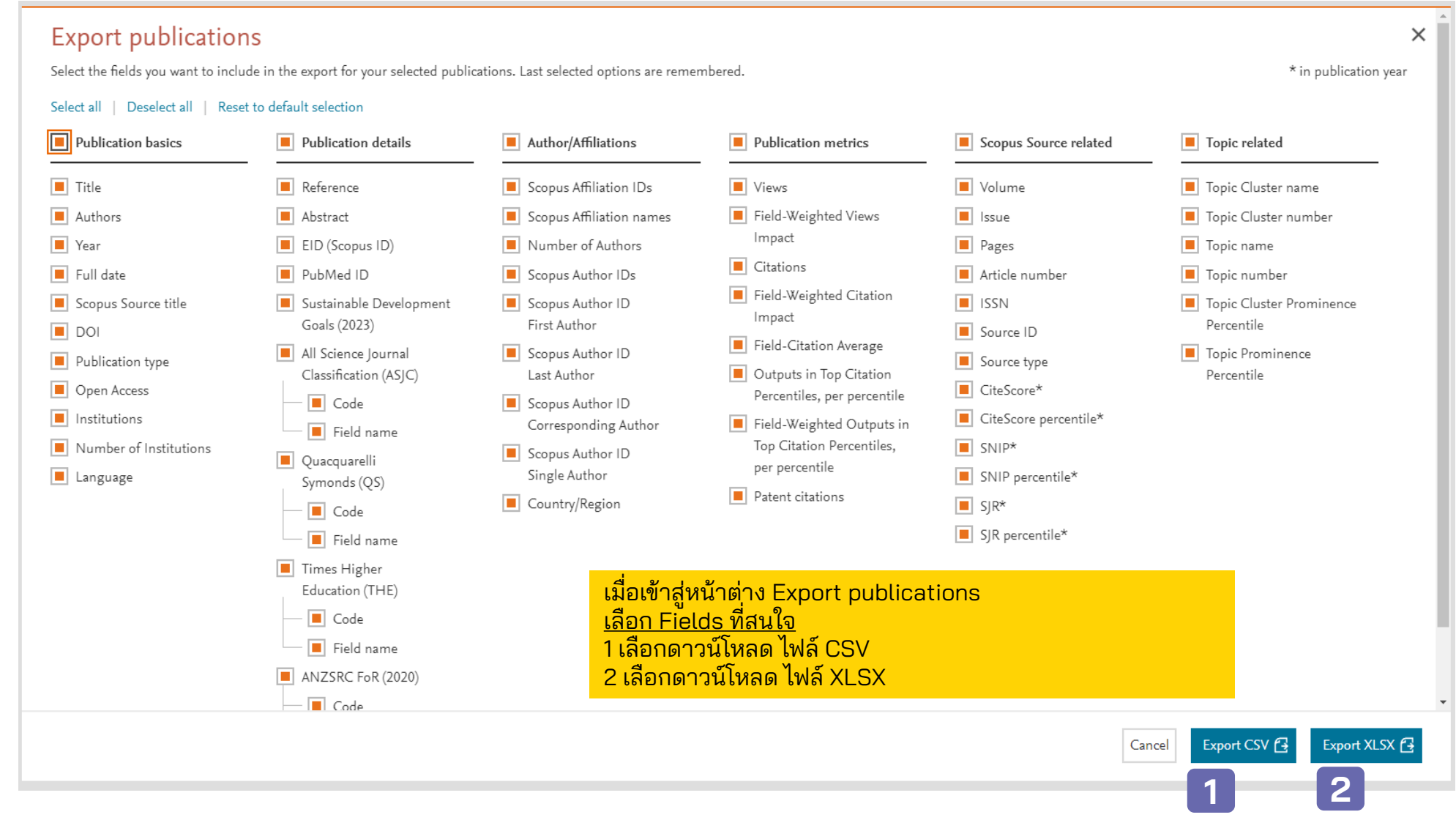

หมำยเหตุ: ข้อมูล ณ วันที่ 17 กรกฎำคม 2566